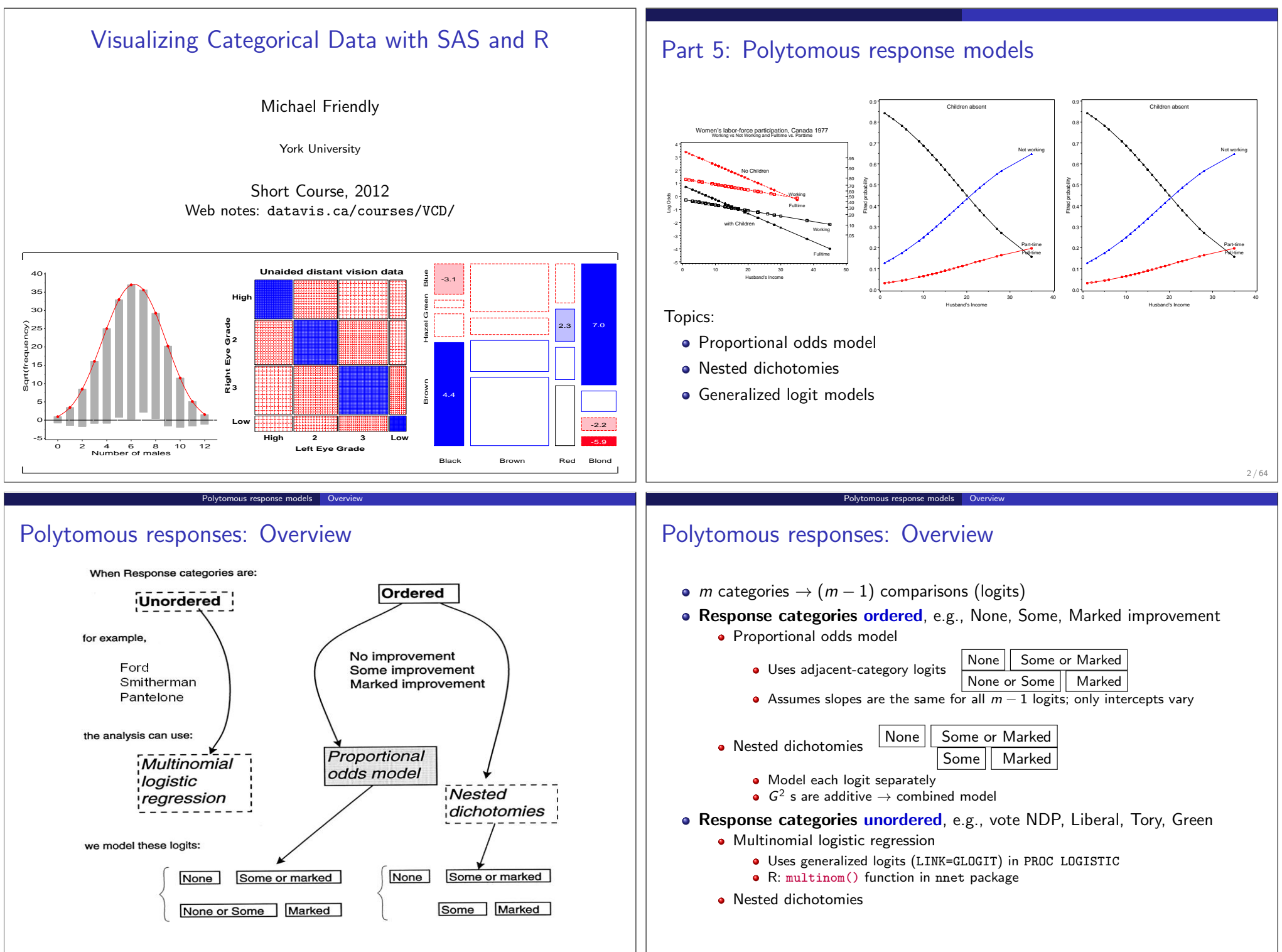

## Fitting and graphing: Overview

SAS, using basic capabilities:

- output dataset contains predicted probabilities (and logits) and std errors
- Utility macros (LABELS, BARS, PSCALE) allow plot customization

Polytomous response models | Overview

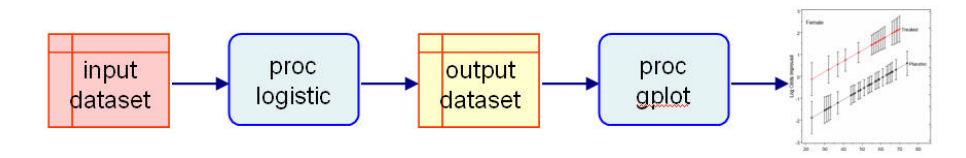

SAS, using ODS graphics (enhanced in Ver 9.2)

- plots= option for odds ratio, influence, etc
- effectplot statement can produce a variety of plots: boxplots, contour plots, interaction plots, etc.

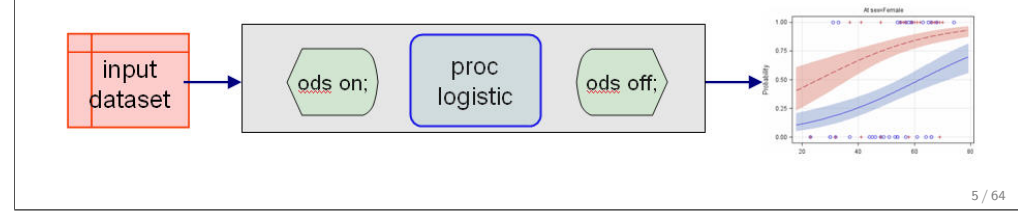

## Ordinal response: Proportional odds model

Proportional odds model

### Arthritis treatment data:

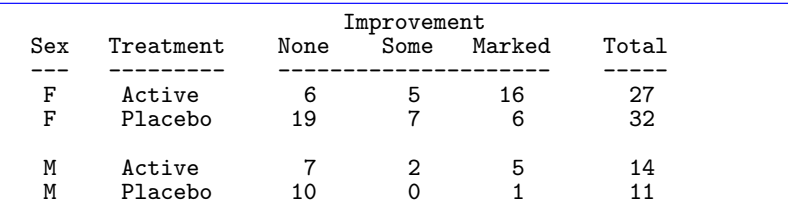

Model logits for adjacent category cutpoints:

$$
logit(\theta_{ij1}) = log \frac{\pi_{ij1}}{\pi_{ij2} + \pi_{ij3}} = logit (\text{ None vs. [Some or Market] })
$$
  

$$
logit(\theta_{ij2}) = log \frac{\pi_{ij1} + \pi_{ij2}}{\pi_{ij3}} = logit (\text{[None or Some] vs. Market]})
$$

## Fitting and graphing: Overview

R:

Model objects contain all necessary information for plotting

Polytomous response models | Overview

- Basic diagnostic plots with plot (model)
- Fitted values with predict(); customize with points(), lines(), etc.
- **•** Effect plots most general

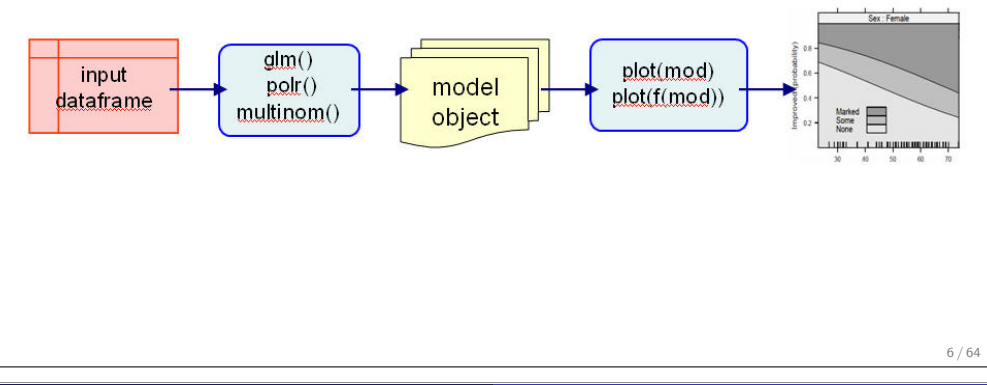

### Proportional odds model

• Consider a logistic regression model for each logit:

$$
logit(\theta_{ij1}) = \alpha_1 + \mathbf{x}'_{ij} \beta_1
$$
 None vs. Some/Marked

$$
logit(\theta_{ij2}) = \alpha_2 + \mathbf{x}'_{ij} \beta_2
$$
 None/Some vs. Marked

Proportional odds assumption: regression functions are parallel on the logit scale i.e.,  $\beta_1 = \beta_2$ .

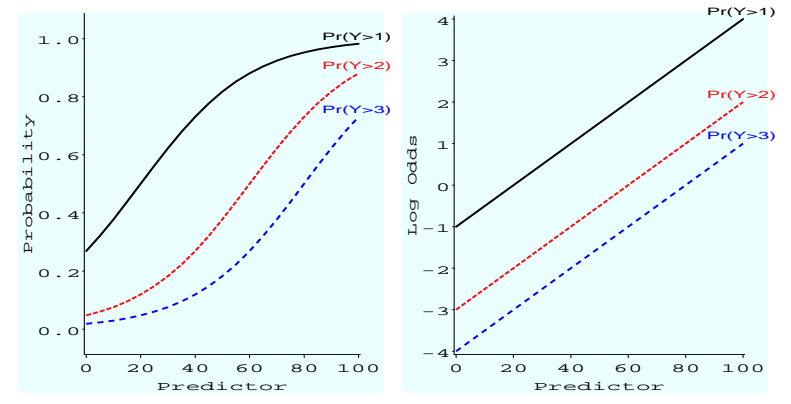

Proportional Odds Model

## Proportional odds: Latent variable interpretation

A simple motivation for the proportional odds model:

**Imagine a continuous, but** *unobserved* response,  $\xi$ , a linear function of predictors

$$
\xi_i = \boldsymbol{\beta}^{\mathsf{T}} \mathbf{x}_i + \epsilon_i
$$

Proportional odds model Latent variable interpretation

- The *observed* response, Y, is discrete, according to some *unknown* thresholds,  $\alpha_1 < \alpha_2, < \cdots < \alpha_{m-1}$
- That is, the response,  $Y = i$  if  $\alpha_i \leq \xi_i < \alpha_{i+1}$
- $\bullet$  Thus, intercepts in the proportional odds model  $\sim$  thresholds on  $\xi$

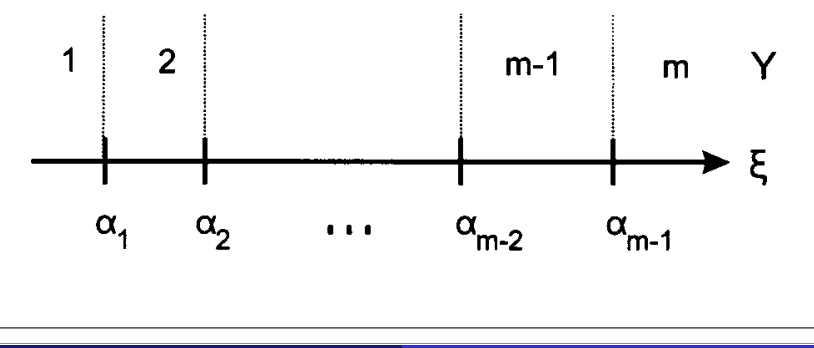

### Proportional odds model Latent variable interpretation

## Proportional odds: Latent variable interpretation

For the Arthritis data, the relation of improvement to age is shown below (using the R effects package)

### **Arthritis data: Age effect, latent variable scale**

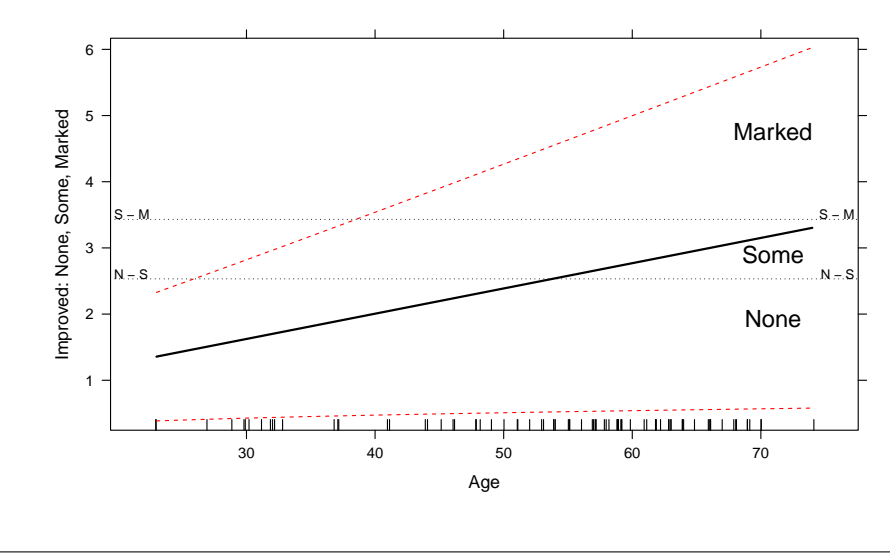

## Proportional odds: Latent variable interpretation

We can visualize the relation of the latent variable  $\xi$  to the observed response Y. for two values,  $x_1$  and  $x_2$ , of a single predictor, X as shown below:

Proportional odds model Latent variable interpretation

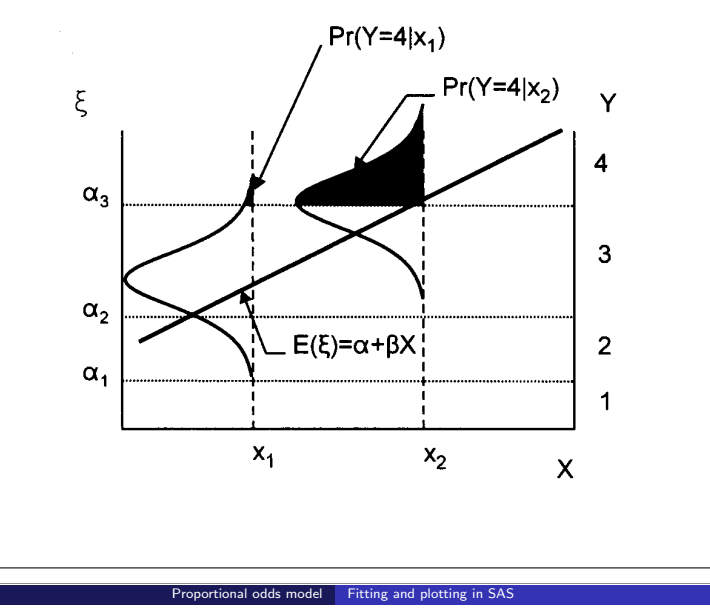

## Proportional odds model: Fitting and plotting

Similar to binary response models, except:

- Response variable has  $m > 2$  levels; output dataset has  $LEVEL$  variable
- Must ensure that response levels are ordered as you want— use order=data or descending options.
- Validity of analysis depends on proportional odds assumption. Test of this assumption appears in PROC LOGISTIC output.

Example, using dependent variable improve, with values 0, 1, and 2:

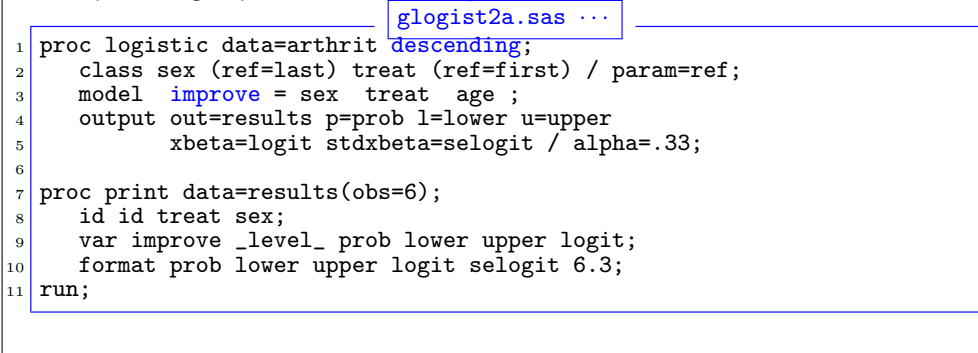

9 / 64

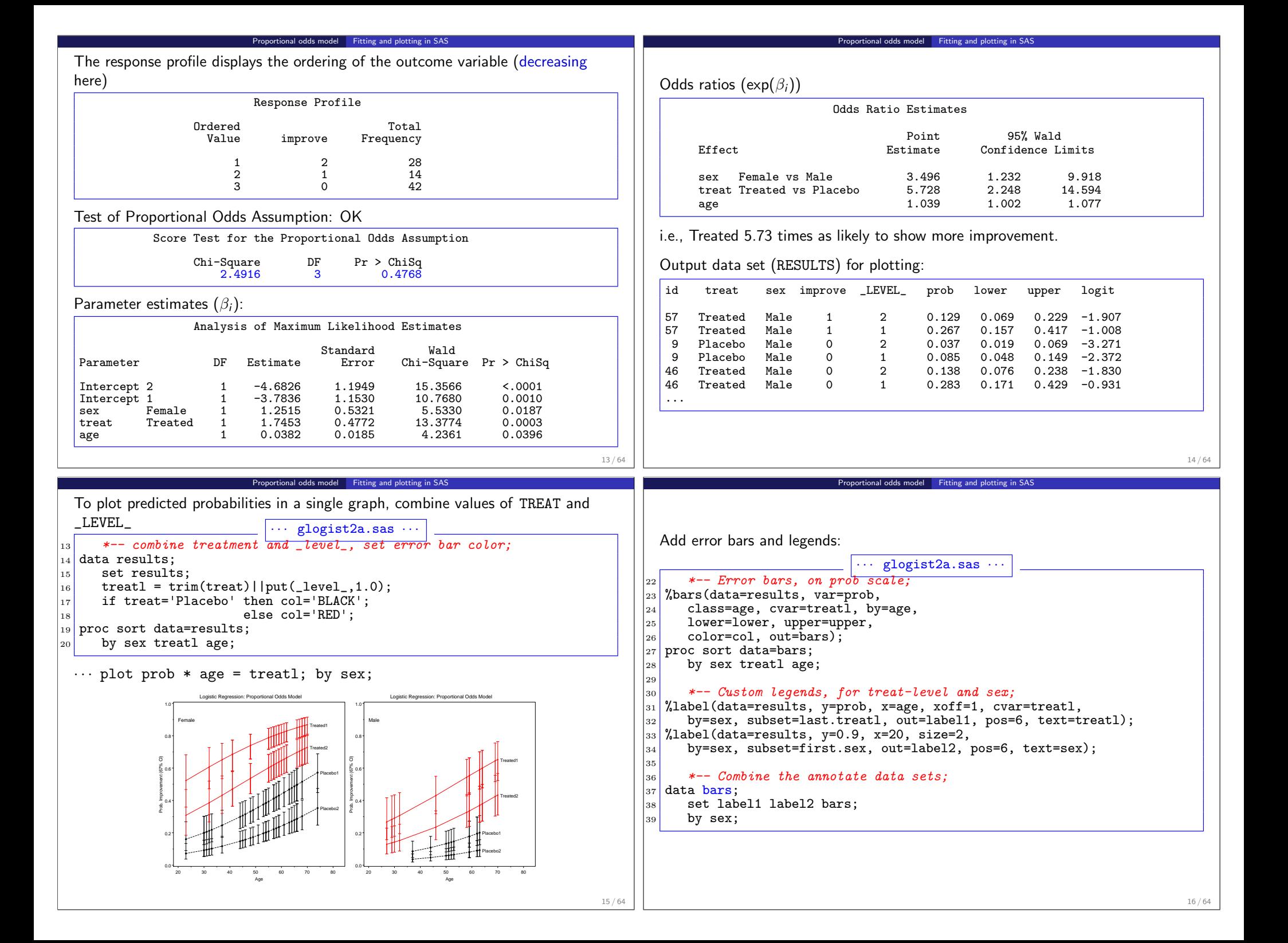

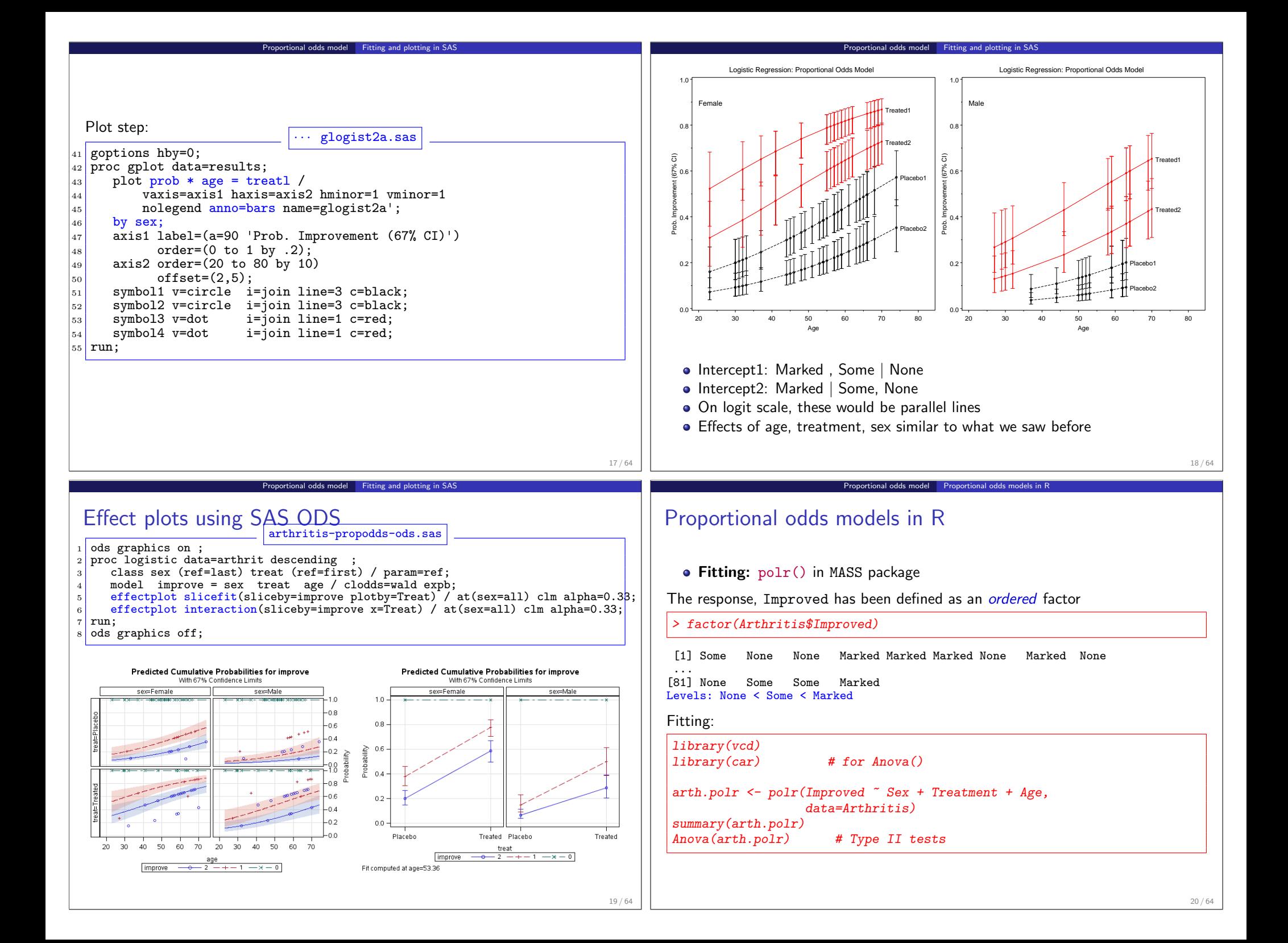

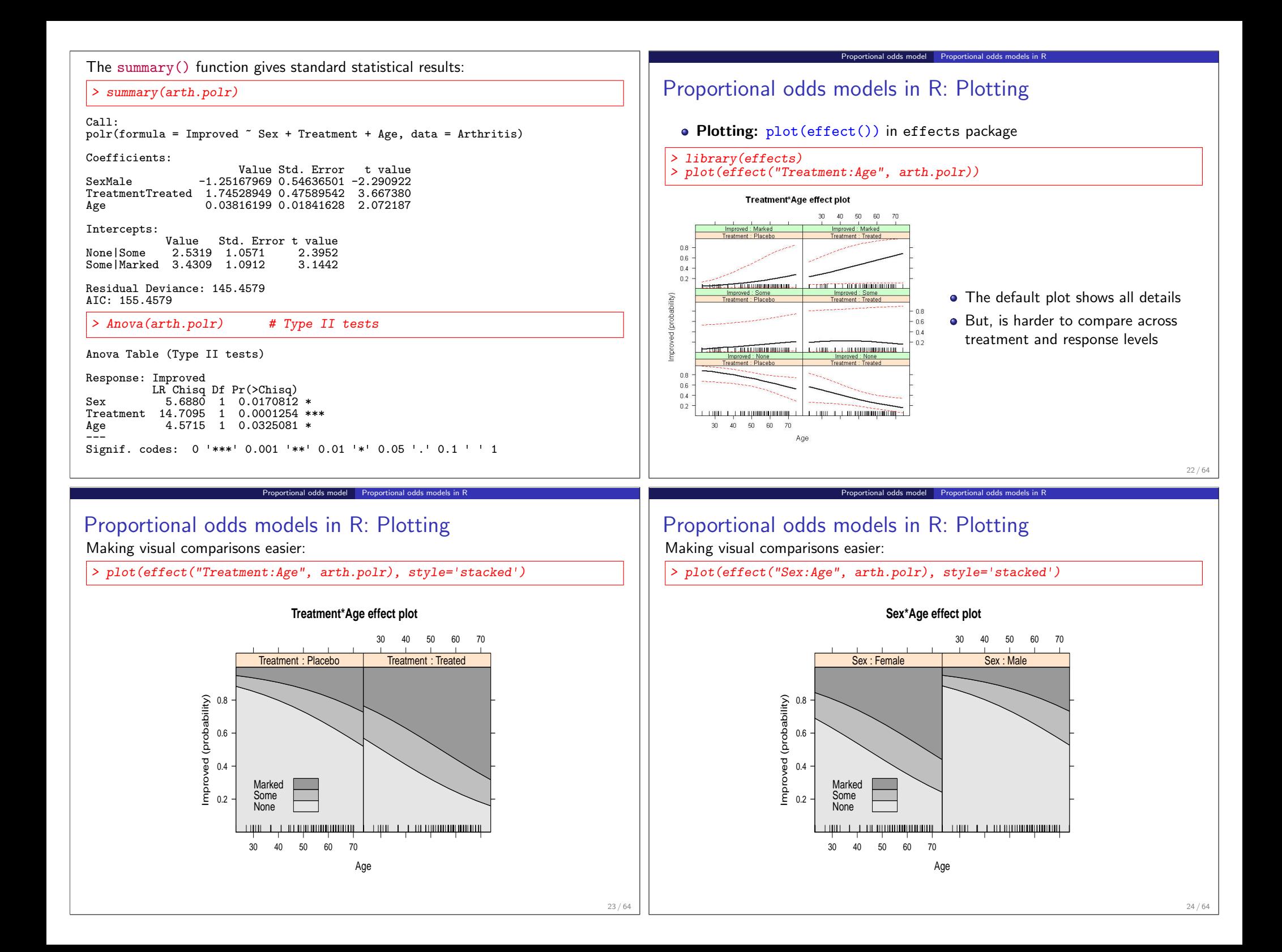

## Proportional odds models in R: Plotting

These plots are even simpler on the logit scale, using latent=TRUE to show the cutpoints between response categories

Proportional odds model Proportional odds models in R

## > plot(effect("Treatment:Age", arth.polr, latent=TRUE))

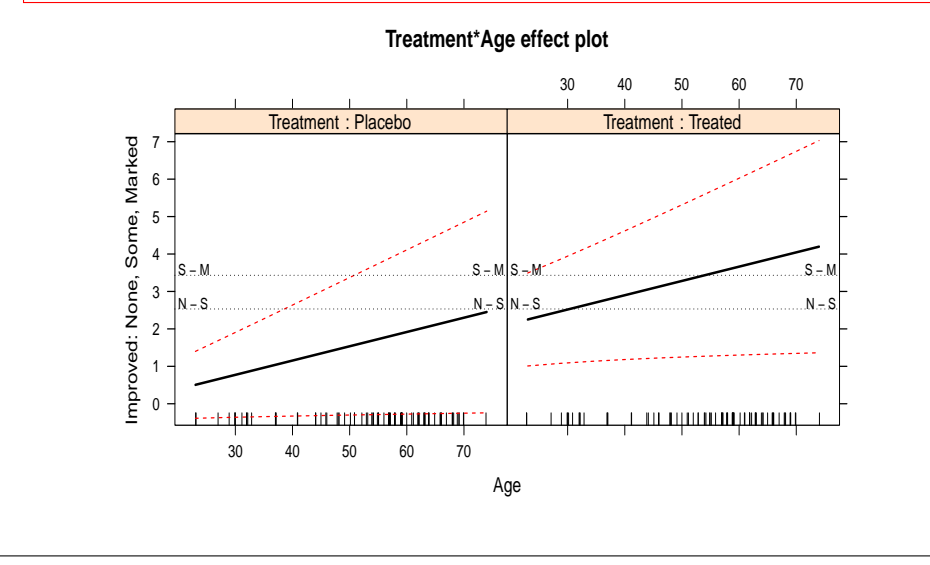

Nested dichotomies Basic ideas

## Nested dichotomies: Examples

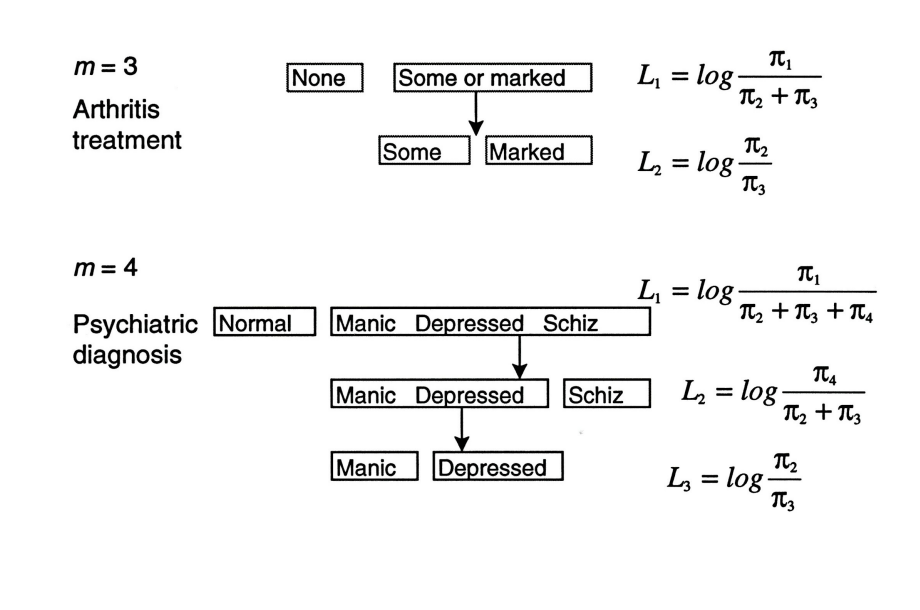

### Nested dichotomies Basic ideas

## Polytomous response: Nested dichotomies

- *m* categories  $\rightarrow$   $(m 1)$  comparisons (logits)
- If these are formulated as  $(m 1)$  nested dichotomies:
	- Each dichotomy can be fit using the familiar binary-response logistic model,
	- the  $m-1$  models will be statistically independent ( $G<sup>2</sup>$  statistics will be additive)
	- (Need some extra work to summarize these as a single, combined model)
- This allows the slopes to differ for each logit

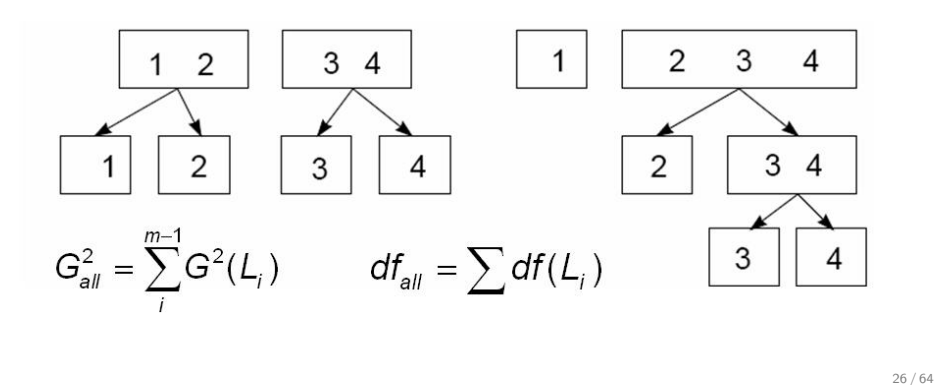

## Example: Women's Labour-Force Participation

## Data: Social Change in Canada Project, York ISR (Fox, 1997)

• Response: not working outside the home  $(n=155)$ , working part-time  $(n=42)$  or working full-time  $(n=66)$ 

Nested dichotomies Basic ideas

- Model as two nested dichotomies:
	- Working  $(n=106)$  vs. NotWorking  $(n=155)$
	- Working full-time ( $n=66$ ) vs. working part-time ( $n=42$ ).
- Predictors:
	- $\bullet$  Children?  $-1$  or more minor-aged children
	- Husband's Income in \$1000s
	- Region of Canada (not considered here)

27 / 64

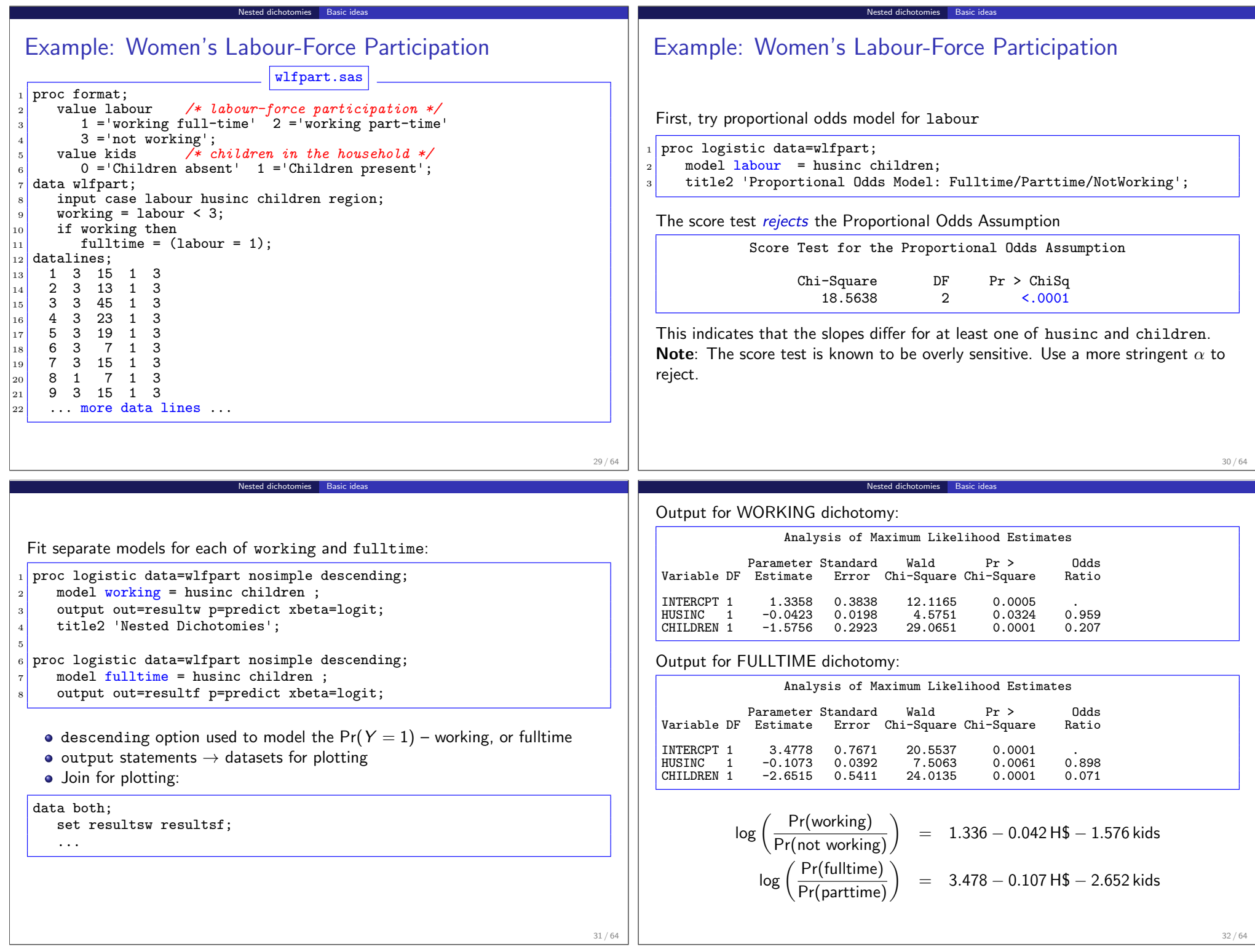

### Combined tests for Nested Dichotomoies Model visualization • Join output datasets (resultsw and resultsf) Nested dichotomies  $\rightarrow \chi^2$  tests and df for the separate logits are independent  $\bullet$  Combine Response & Children  $\rightarrow$  event  $\bullet \rightarrow$  add, to give tests for the full *m*-level response (manually) • plot logit \* husinc = event;  $\rightarrow$  separate lines Global tests of BETA=0 Women's labor-force participation, Canada 1977 Working vs Not Working and Fulltime vs. Parttime Prob<br>ChiSq Test Response ChiSq DF ChiSq 4 Likelihood Ratio working 36.4184 2 <.0001 fulltime 39.8468 2 <.0001<br>ALL 76.2652 4 <.0001 3 .95 **76.2652** .90 No Children 2 Wald tests: .80 1 .70<br>.60<br>.50<br>.40 Wald tests of maximum likelihood estimates Log Odds Working Prob<br>ChiSq 0 ▔<br><sup>▄</sub>▁▅▅</sup>▅▅▅▅<del>▁</del> Variable Response WaldChiSq DF Fulltime .30 -1 Intercept working 12.1164 1 0.0005 ╼╌╍╌  $120$ fulltime 20.5536 1 <.0001<br>ALL 32.6700 2 <.0001 -2 with Children 32.6700 .10 Working  $_{\rm los}$ -3 children working 29.0650 1 <.0001 fulltime 24.0134 1 <.0001<br>ALL 53.0784 2 <.0001 53.0784 -4 Fulltime husinc working 4.5750 1 0.0324<br>fulltime 7.5062 1 0.0061 -5 fulltime 7.5062 1 0.0061<br>ALL 12.0813 2 0.0024 0 10 20 30 40 50 12.0813 Husband's Income 33 / 64 34 / 64 Nested dichotomies Model visualization in SAS Nested dichotomies Model visualization in SAS Model visualization Model visualization proc gplot data=both;  $2$  plot logit  $*$  husinc = event / 3 anno=lbl nolegend frame vaxis=axis1;  $4 \mid$  axis1 label=(a=90  $\vert$ Log Odds') order=(-5 to 4); Join output datasets (resultsw and resultsf) <sup>5</sup> title2 'Working vs Not Working and Fulltime vs. Parttime';  $6$  symbol1 v=dot  $h=1.5$  i=join l=3 c=red; Combine Response & Children → event  $symbol{12}$  v=dot h=1.5 i=join l=1 c=black;  $symbol{13}$  v=circle h=1.5 i=join 1=3 c=red; \*-- Join the results datasets to create one plot;  $s$ ymbol4 v=circle h=1.5 i=join l=1 c=black;  $2$  data both: 3 set resultw(in=inw)  $/* working$  \*/ Women's labor-force participation, Canada 1977 Working vs Not Working and Fulltime vs. Parttime <sup>4</sup> resultf(in=inf); /\* fulltime \*/ 4 5 if inw then do; 3 .95 6 if children=1 then event='Working, with Children '; .90 2 <sup>7</sup> else event='Working, no Children '; No Children .80 <sup>8</sup> end; 1 .50 .60 .70 9 else do; Log Odds **Working**  $\Omega$ .30 .40 10 if children=1 then event='Fulltime, with Children '; Fulltime -1 11 else event='Fulltime, no Children '; .20 with Children -2 .10  $_{12}$  end; Working .05 -3 -4 Fulltime -5 0 10 20 30 40 50 Husband's Income

Nested dichotomies Model visualization in SAS

Nested dichotomies Basic ideas

## Nested dichotomies in R

In R, the steps are similar– first create new variables, working and fulltime, using the recode() function in the car package:

Nested dichotomies Nested dichotomies in R

```
> library(car) # for data and Anova()
> data(Womenlf)
> Womenlf <- within(Womenlf,{
    working \leq recode(partic, " 'not.work' = 'no'; else = 'yes' '')+ fulltime <- recode (partic,
      " 'fulltime' = 'yes'; 'parttime' = 'no'; 'not.work' = NA')})
> some(Womenlf)
```
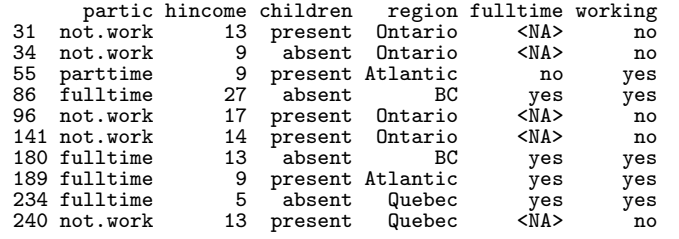

### 37 / 64

## Nested dichotomies in R: plotting

For plotting, we need to calculate the predicted probabilities (or logits) over a grid of combinations of the predictors in each sub-model, using the predict() function.

Nested dichotomies Nested dichotomies in R

type='response' gives these on the probability scale, whereas type='link' (the default) gives these on the logit scale.

```
> pred <- expand.grid(hincome=1:45, children=c('absent', 'present'))
> # get fitted values for both sub-models
> p.work <- predict(mod.working, pred, type='response')
> p.fulltime <- predict(mod.fulltime, pred, type='response')
```
The fitted value for the fulltime dichotomy is conditional on working outside the home; multiplying by the probability of working gives the unconditional probability.

```
> p.full <- p.work * p.fulltime
> p.part \leq p.work \ast (1 - p.fulltime)
> p.not < -1 - p.work
```
## Nested dichotomies in R: fitting

Then, fit models for each dichotomy:

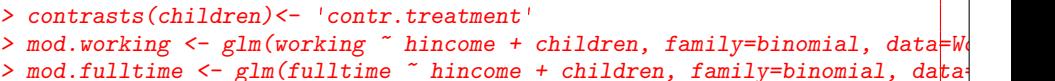

Nested dichotomies Nested dichotomies in R

Some output from summary(mod.working):

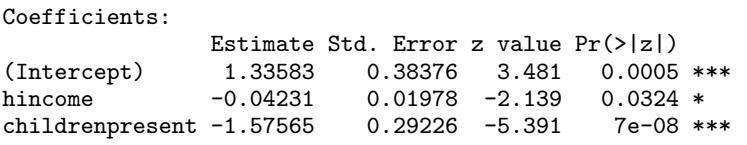

Some output from summary(mod.fulltime):

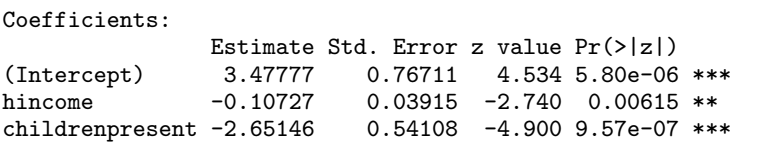

### Nested dichotomies Nested dichotomies in R

## Nested dichotomies in R: plotting

The plot below was produced using the basic R functions plot(), lines() and legend(). See the file wlf-nested.R on the course web page for details.

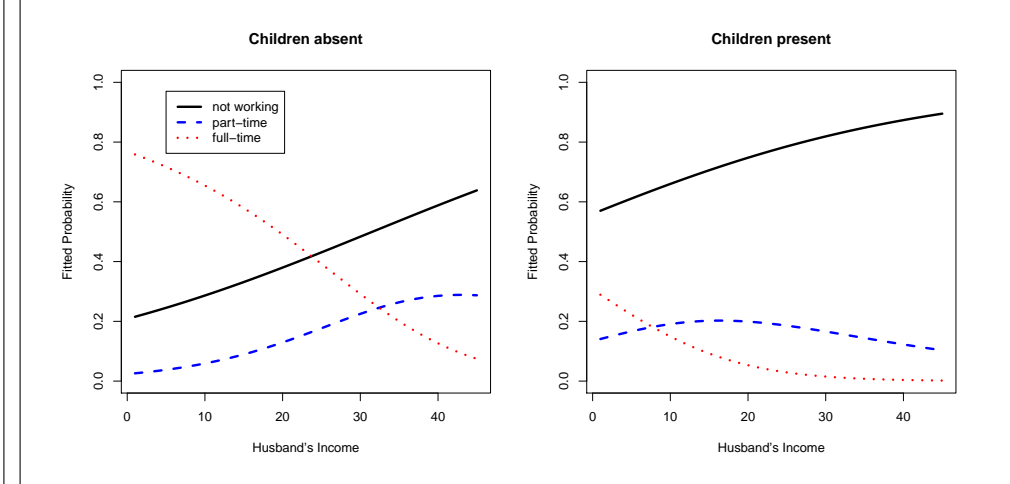

39 / 64

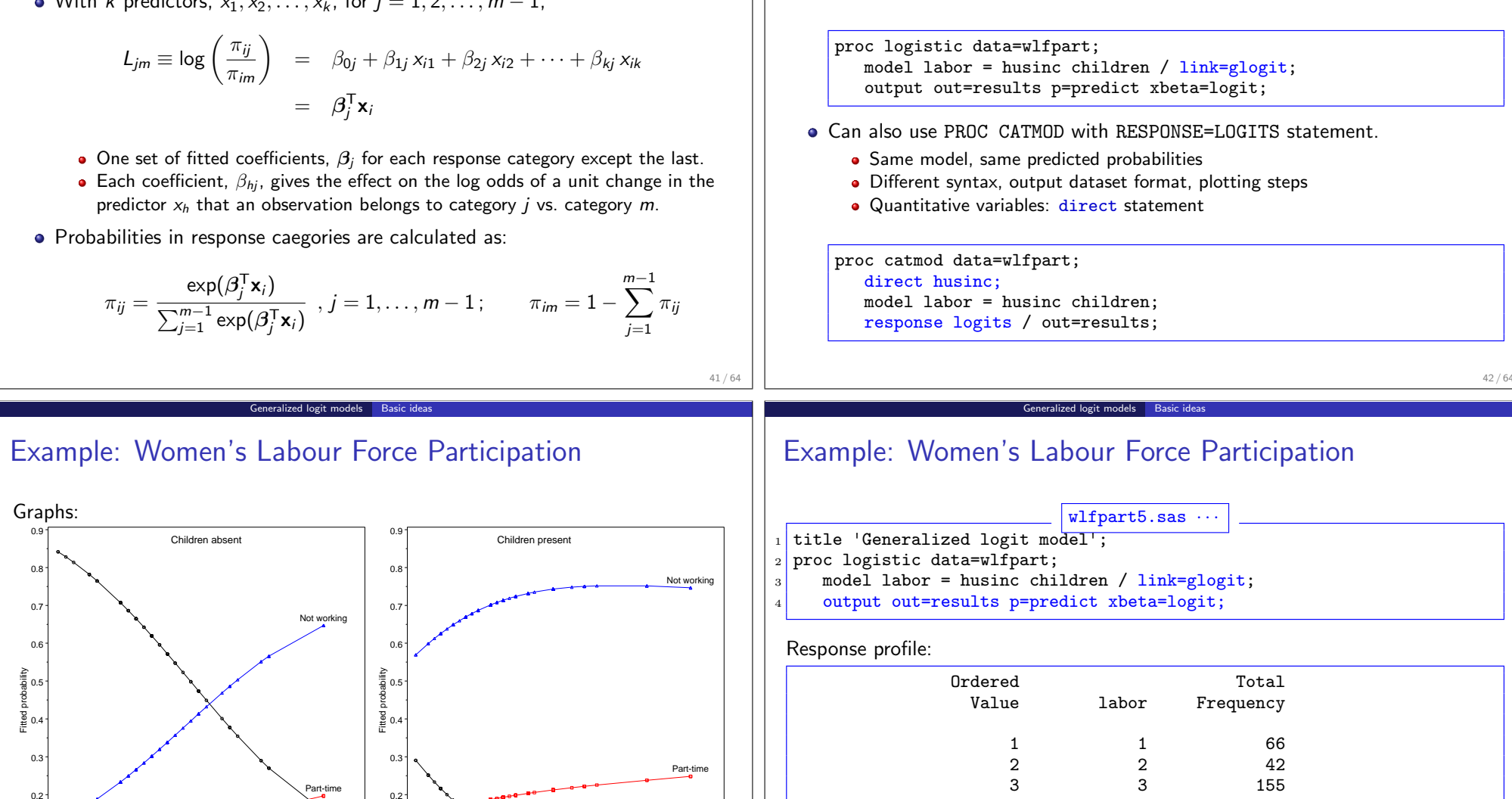

Full-time

43 / 64

Husband's Income 0 10 20 30 40 50 Logits modeled use labor=3 as the reference category.

Generalized logit models Basic ideas

• output dataset  $\rightarrow$  fitted probabilities,  $\hat{\pi}_{ii}$  for all m categories

 $\bullet$  Overall tests and specific tests for each predictor, for all  $m$  categories

Polytomous response: Generalized Logits

Use PROC LOGISTIC with LINK=GLOGIT option.

Fitting generalized logit models with SAS:

Note: Not working is the baseline category

Polytomous response: Generalized Logits

• Models the probabilities of the m response categories as  $m - 1$  logits comparing each of the first  $m - 1$  categories to the last (reference) category.

Generalized logit models Basic ideas

- Logits for any pair of categories can be calculated from the  $m-1$  fitted ones.
- $\bullet$  With k predictors,  $x_1, x_2, \ldots, x_k$ , for  $j = 1, 2, \ldots, m 1$ ,

Full-time

0.0

0.1

Husband's Income 0 10 20 30 40

0.0

 $\Omega$ 

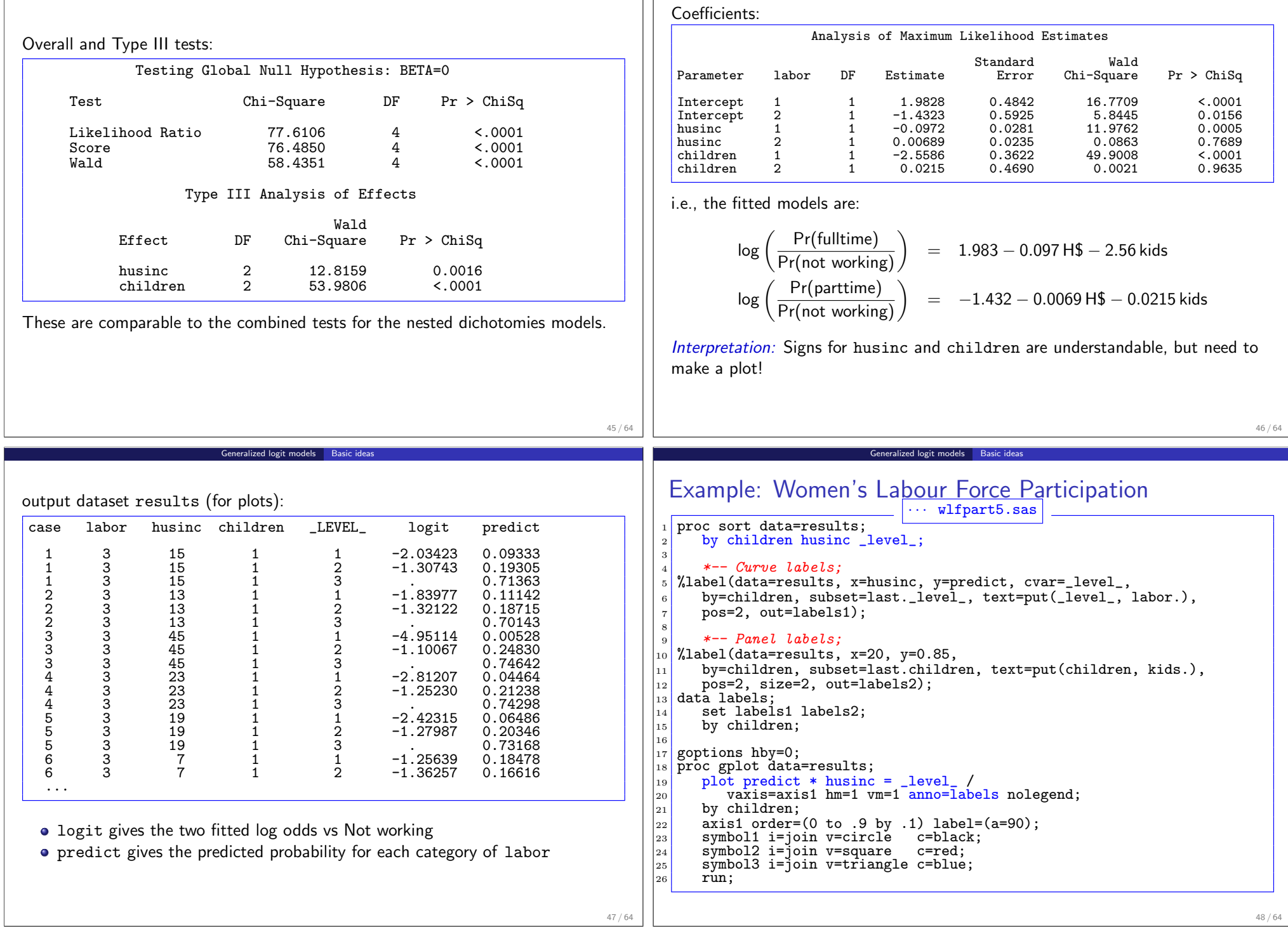

 $\Box$ 

Generalized logit models | Basic ideas

Generalized logit models Basic ideas

<u> 1989 - Johann Barn, mars eta bat erroman erroman erroman erroman erroman erroman erroman erroman erroman err</u>

## Example: Women's Labour Force Participation

Generalized logit models Basic ideas

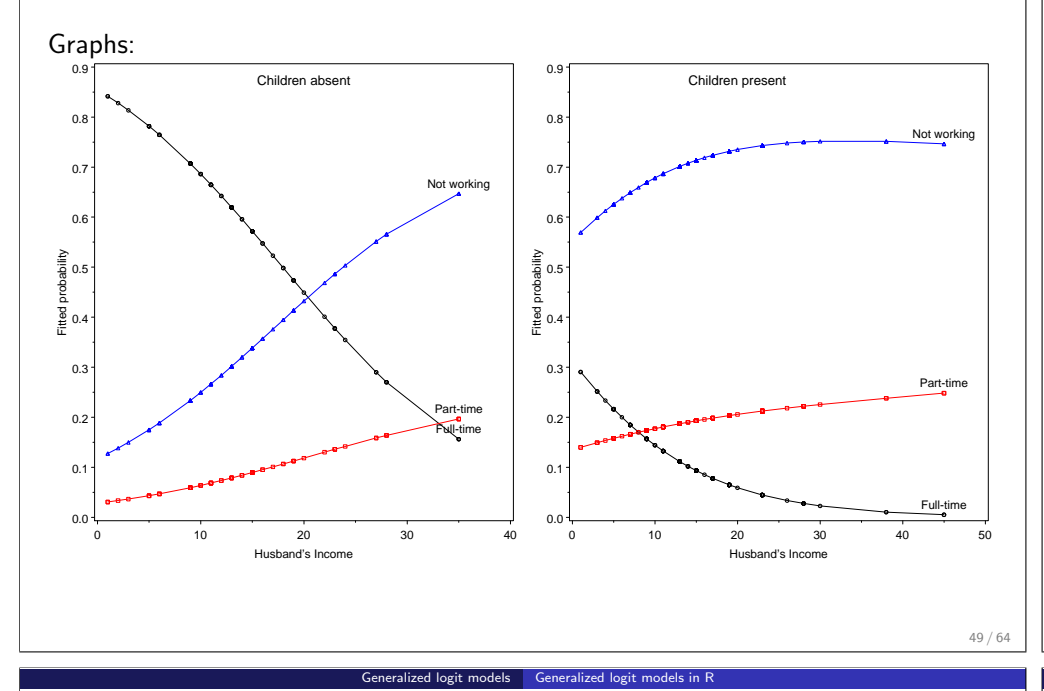

# Generalized logit models in R: Fitting

• In R, the generalized logit model can be fit using the multinom() function in the nnet package

Generalized logit models | Generalized logit models in R

For interpretation, it is useful to reorder the levels of partic so that not.work is the baseline level.

Womenlf\$partic <- ordered(Womenlf\$partic, levels=c('not.work', 'parttime', 'fulltime')) library(nnet) mod.multinom <- multinom(partic ~ hincome + children, data=Womenlf) summary(mod.multinom, Wald=TRUE) Anova(mod.multinom)

The Anova() tests are similar to what we got from summing these tests from the two nested dichotomies:

Analysis of Deviance Table (Type II tests) Response: partic LR Chisq Df Pr(>Chisq)<br>15.2 2 0.00051 hincome 15.2 2 0.00051 \*\*\*<br>children 63.6 2 1.6e-14 \*\*\*  $1.6e-14$  \*\*\* --- Signif. codes: 0 '\*\*\*' 0.001 '\*\*' 0.01 '\*' 0.05 '.' 0.1 ' ' <sup>1</sup>

50 / 64

- Generalized logit models in R: Plotting
	- As before, it is much easier to interpret a model from a plot than from coefficients, but this is particularly true for polytomous response models style="stacked" shows cumulative probabilities

### library(effects)

plot(effect("hincome\*children", mod.multinom), style="stacked")

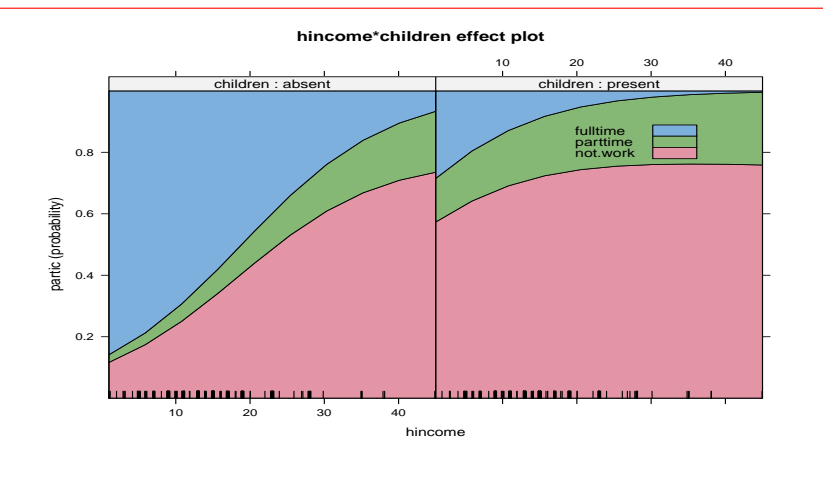

# Generalized logit models in R: Plotting

You can also view the effects of husband's income and children separately in this main effects model with plot(allEffects)).

Generalized logit models Generalized logit models

plot(allEffects(mod.multinom), ask=FALSE)

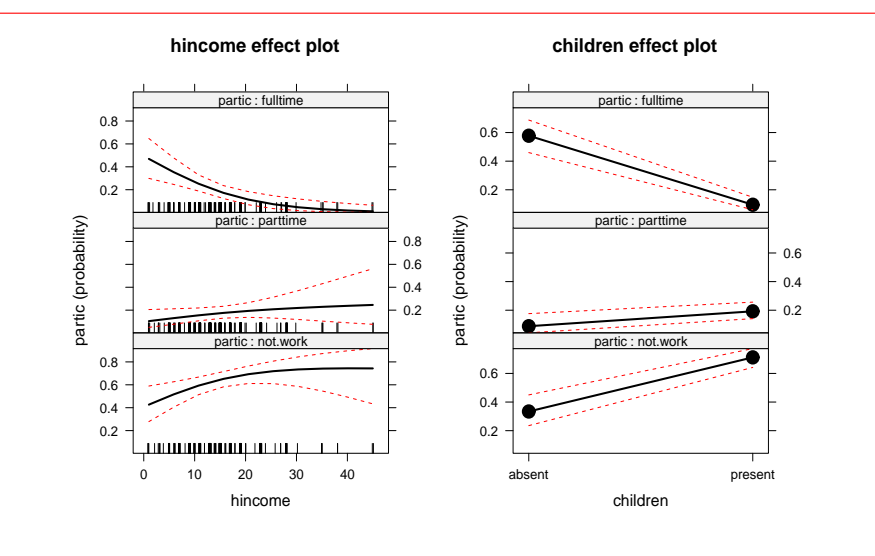

## Political knowledge & party choice in Britain

Example from Fox and Andersen (2006): Data from 1997 British Election Panel Survey (BEPS)

Generalized logit models A larger example

- Response: Party choice— Liberal democrat, Labour, Conservative
- **Predictors** 
	- Europe: 11-point scale of attitude toward European integration (high="Eurosceptic")
	- Political knowledge: knowledge of party platforms on European integration  $("low" = 0 - 3 = "high")$
	- Others: Age, Gender, perception of economic conditions, evaluation of party leaders (Blair, Hague, Kennedy)– 1:5 scale

### Model:

- Main effects of Age, Gender, economic conditions (national, household)
- Main effects of evaluation of party leaders
- Interaction of attitude toward European integration with political knowledge

## BEPS data: Fitting

In R, generalized (multinomial) response models are fit using multinom() in the

Generalized logit models A larger example

nnet package

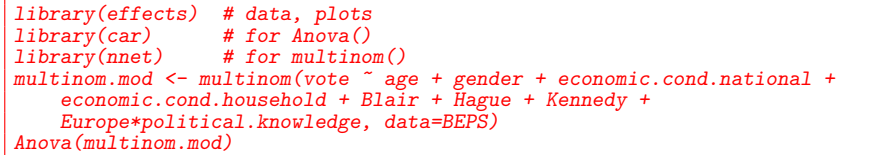

Anova Table (Type II tests)

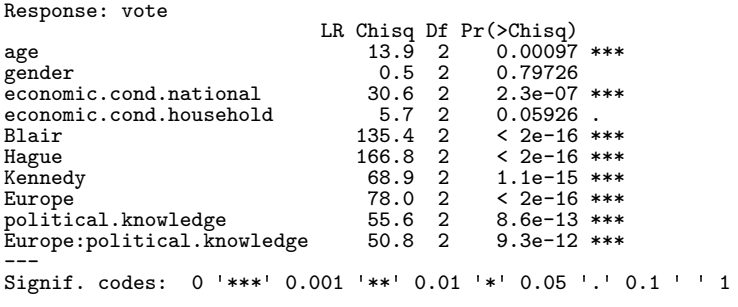

53 / 64

### Generalized logit models A larger examp

## BEPS data: Interpretation?

How to understand the nature of these effects on party choice?

> summary(multinom.mod)

### Call:

```
multinom(formula = vote \tilde{ } age + gender + economic.cond.national +
    economic.cond.household + Blair + Hague + Kennedy + Europe *
    political.knowledge, data = BEPS)
```
### Coefficients:

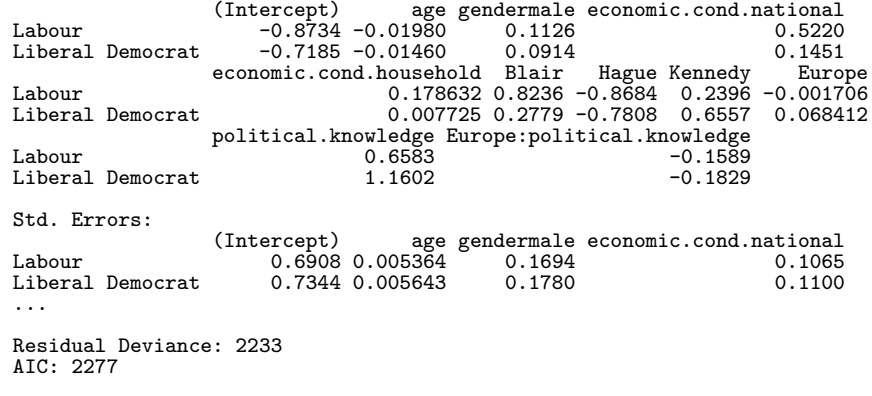

### Generalized logit models A larger ex

## BEPS data: Initial look, relative multiple barcharts

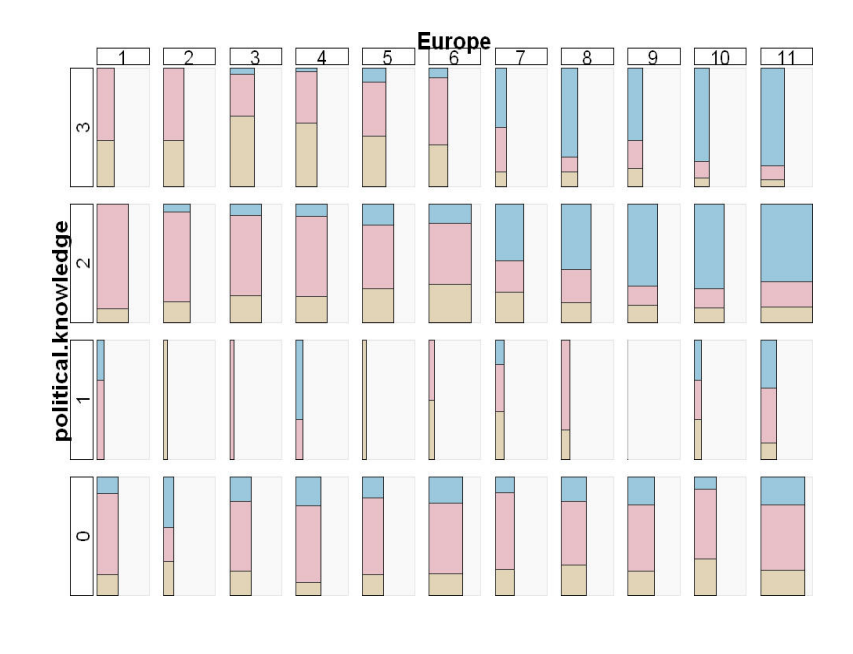

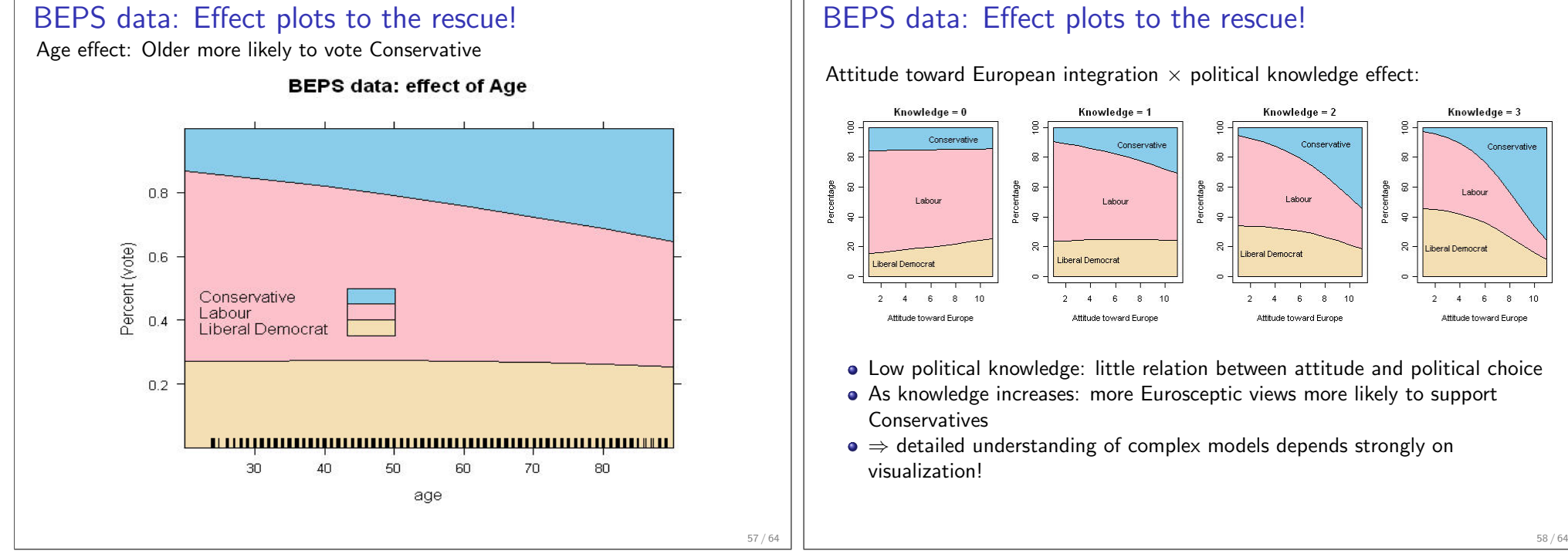

## Summary: Part 5

- Polytomous responses
	- *m* response categories  $\rightarrow$  *m* 1 comparisons (logits)
	- Different models for ordered vs. unordered categories

### Proportional odds model

• Simplest approach for ordered categories: Same slopes for all logits

Summary Summary: Part 5

Generalized logit models A larger example

- Requires proportional odds asumption to be met
- SAS: PROC LOGISTIC; R: polr()

## Nested dichotomies

- Applies to ordered or unordered categories
- Fit  $m-1$  independent models → Additive  $\chi^2$  values
- SAS: PROC LOGISTIC; R: glm()
- Generalized (multinomial) logistic regression
	- Fit  $m 1$  logits as a *single* model
	- Results usually comparable to nested dichotomies
	- SAS: PROC LOGISTIC, LINK=GLOGIT; R: (multinom)

## BEPS data: Effect plots to the rescue!

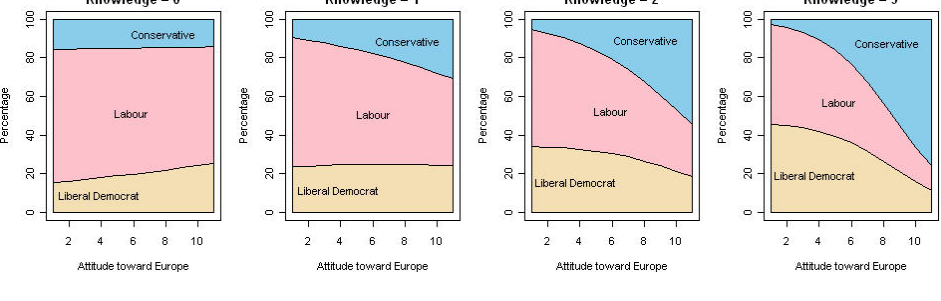

Generalized logit models A larger example

Summary What we've learned

# Visualizing Categorical Data: What we've learned

## Categorical data

- Table form vs. case form
- Non-parametric methods vs. model-based methods
- Response models vs. association models
- Graphical methods for categorical data
	- Frequency data more naturally displayed as count  $\sim$  area
	- Sieve diagram, fourfold & mosaic display: compare observed vs. expected
	- Discrete response data benefits from: smoothing, effect plots
	- Graphical principles: Visual comparisons, effect ordering, small multiples

## • Theory into practice

- To be useful, statistical methods must be:
	- available— implemented in standard software
	- accessible— easy to use (or at least easier)
- VCD provides  $\sim$  40 general macros and SAS/IML programs
- The vcd package for R does the same for R users.
- Effective statistical graphics is still hard work— 80/20 rule

## References I

Atkinson, A. C. Two graphical displays for outlying and influential observations in regression. Biometrika, 68:13–20, 1981.

Summary What we've learned

Bangdiwala, K. Using SAS software graphical procedures for the observer agreement chart. Proceedings of the SAS User's Group International Conference, 12:1083–1088, 1987.

Bickel, P. J., Hammel, J. W., and O'Connell, J. W. Sex bias in graduate admissions: Data from Berkeley. Science, 187:398–403, 1975.

Bowker, A. H. Bowker's test for symmetry. Journal of the American Statistical Association, 43:572–574, 1948.

- Cowles, M. and Davis, C. The subject matter of psychology: Volunteers. British Journal of Social Psychology, 26:97–102, 1987.
- Dawson, R. J. M. The "unusual episode" data revisited. Journal of Statistics Education, 3(3), 1995.
- Fox, J. Effect displays for generalized linear models. In Clogg, C. C., editor, Sociological Methodology, 1987, pp. 347–361. Jossey-Bass, San Francisco, 1987.

## References II

Fox, J. Applied Regression Analysis, Linear Models, and Related Methods. Sage Publications, Thousand Oaks, CA, 1997.

Summary What we've learned

- Fox, J. and Andersen, R. Effect displays for multinomial and proportional-odds logit models. Sociological Methodology, 36:225–255, 2006.
- Friendly, M. Mosaic displays for multi-way contingency tables. Journal of the American Statistical Association, 89:190–200, 1994.

Friendly, M. Conceptual and visual models for categorical data. The American Statistician, 49:153–160, 1995.

- Friendly, M. Extending mosaic displays: Marginal, conditional, and partial views of categorical data. Journal of Computational and Graphical Statistics, 8(3): 373–395, 1999.
- Friendly, M. Multidimensional arrays in SAS/IML. In Proceedings of the SAS User's Group International Conference, volume 25, pp. 1420–1427. SAS Institute, 2000.

61 / 64

## References III

- Friendly, M. and Kwan, E. Effect ordering for data displays. Computational Statistics and Data Analysis, 43(4):509–539, 2003.
- Hartigan, J. A. and Kleiner, B. Mosaics for contingency tables. In Eddy, W. F., editor, Computer Science and Statistics: Proceedings of the 13th Symposium on the Interface, pp. 268–273. Springer-Verlag, New York, NY, 1981.

Summary What we've learned

- Hoaglin, D. C. and Tukey, J. W. Checking the shape of discrete distributions. In Hoaglin, D. C., Mosteller, F., and Tukey, J. W., editors, Exploring Data Tables, Trends and Shapes, chapter 9. John Wiley and Sons, New York, 1985.
- Koch, G. and Edwards, S. Clinical efficiency trials with categorical data. In Peace, K. E., editor, Biopharmaceutical Statistics for Drug Development, pp. 403–451. Marcel Dekker, New York, 1988.

Landis, J. R. and Koch, G. G. The measurement of observer agreement for categorical data. Biometrics, 33:159–174., 1977.

- Mersey, L. Report on the loss of the "Titanic" (S. S.). Parliamentary command paper 6352, 1912.
- Ord, J. K. Graphical methods for a class of discrete distributions. Journal of the Royal Statistical Society, Series A, 130:232–238, 1967.

## References IV

Ramsay, F. L. and Schafer, D. W. The Statistical Sleuth. Duxbury, Belmont, CA, 1997.

Summary What we've learned

- Srole, L., Langner, T. S., Michael, S. T., Kirkpatrick, P., Opler, M. K., and Rennie, T. A. C. Mental Health in the Metropolis: The Midtown Manhattan Study. NYU Press, New York, 1978.
- Tufte, E. R. The Visual Display of Quantitative Information. Graphics Press, Cheshire, CT, 1983.
- Tukey, J. W. Some graphic and semigraphic displays. In Bancroft, T. A., editor, Statistical Papers in Honor of George W. Snedecor, pp. 292–316. Iowa State University Press, Ames, IA, 1972.
- Tukey, J. W. Exploratory Data Analysis. Addison Wesley, Reading, MA, 1977.
- van der Heijden, P. G. M. and de Leeuw, J. Correspondence analysis used complementary to loglinear analysis. Psychometrika, 50:429–447, 1985.
- Williams, D. A. Generalized linear model diagnostics using the deviance and single case deletions. Applied Statistics, 36:181–191, 1987.

Friendly, M. Corrgrams: Exploratory displays for correlation matrices. The American Statistician, 56(4):316–324, 2002.